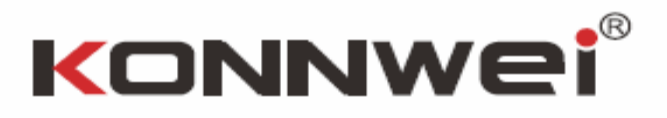

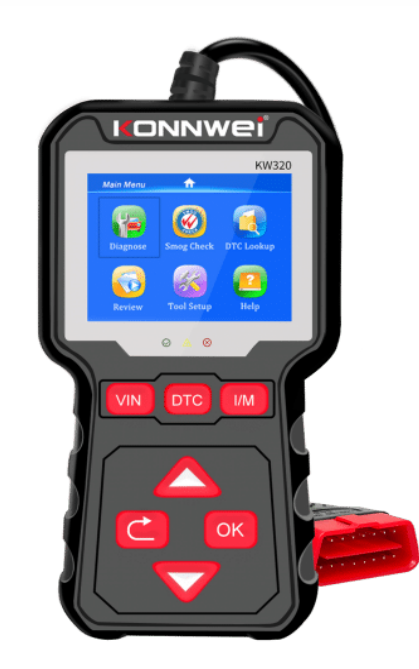

# **Specyfikacje**

- Wyświetlacz: kolorowy wyświetlacz LCD z opcją dostosowania kontrastu
- $\blacksquare$  Temperatura pracy: 0 60 C (32 140 F)
- Temperatura przechowywania: -20 70 C
- (-4 158 F)
- Zasilanie zewnętrzne: 8.0 do 18.0 V mocy zapewnione przez baterie pojazdu

## **Języki do wyboru:**

Angielski, Francuzki, Niemiecki, Holenderski, Hiszpański, Rosyjski, Portugalski, Polski, Włoski

## **Środki Ostrożności i Uwagi**

Aby zapobiec obrażeniom ciała lub uszkodzeniom pojazdui\lub czytnika kodów, należy przeczytać instrukcje obsługi i przestrzegać następujących wskazówek:

- 1) Zawsze przeprowadzaj test w bezpiecznym środowisku.
- 2) Używaj okularów ochronnych, które posiadają standardy BHP.
- 3) Trzymaj ubrania, włosy, dłonie, narzędzia, sprzęt sprawdzający itp. z dala od ruchomych lub gorących elementów silnika.
- 4) Pojazd powinien znajdywać się w dobrze wentylowanym miejscu pracy. Opary spalin są trujące.
- 5) Umieść blokady pod przednimi kołami i nigdy nie pozostawiaj pojazdu bez obserwacji w czasie przeprowadzania testu.
- 6) Zachowaj szczególną ostrożność podczas pracy z cewką zapłonową, kopułką, przewodami zapłonowymi i świecami zapłonowymi. Te elementy mogą stwarzać wysokie napięcia w trakcie pracy silnika.
- 7) Pozostaw biegi w formie PARK (dla automatycznej skrzyni biegów) lub NEUTRALNYM (dla manualnej skrzyni biegów) i upewnij się, że hamulec ręczny jest zaciagnięty.
- 8) Trzymaj w pobliżu gaśnice odpowiednią do gaszenia paliw, chemikaliów, elektryki.
- 9) W trakcie włączonego zapłonu lub silnika nie należy podłączać lub rozłączać żadnego ze sprzętu przeznaczonego do testów.
- 10) Utrzymuj czytnik kodów suchym, czystym oraz z dala od olejów wody lub smarów.
- 11) Używaj nieżrących detergentów na czystej ściereczce do czyszczenia zewnętrznej pokrywy czytnika, jeśli to nie zbędne.

## **1.0 Ogólne informacje: Diagnostyka Pokładowa (OBD) II**

Pierwsza generacja Diagnostyk Pokładowych (zwana OBD II) została opracowana przez Kalifornijską Radę Zasobów Powietrznych (ARB) i wdrążona w 1988 roku do monitorowania niektórych komponentów kontrolujących emisje w samochodach. Jako że technologia się rozwijała i chęć rozwinięcia systemu Diagnostyk Pokładowych wzrósł, została opracowana nowa generacja systemu Diagnostyk Pokładowych. Kolejna generacja regulacji Diagnostyk Pokładowych jest nazywana "OBD II"

System OBD II został zaprojektowany do monitorowania systemu kontroli emisji oraz kluczowych elementów silnika przez przeprowadzenie ciągłych lub sporadycznych testów konkretnych elementów i kondycji pojazdu. Jeśli problem został wykryty, system OBD II włącza lampkę ostrzegawczą (MIL) na panelu pojazdu, jako "CHECK ENGINE" lub "SERVICE ENGINE SOON", aby ostrzec kierowcę. System przechowuje również istotne informacje o wykrytych usterkach, aby technik mógł dokładnie zlokalizować oraz zlikwidować problem.

Pod spodem znajdziesz 3 informacje:

- 1) Jeżeli Lampka Wskazująca Usterkę (MIL) wskazuje na "włączona" lub "wyłączoną";
- 2) Który, jeśli w ogóle, z Kodów Problemów Diagnostycznych jest przechowywany;
- 3) Status Monitora Gotowości.

## **1.1Położenie Złącza Danych (DLC)**

DLC (Złącze Danych lub Złącze Łącza Diagnostycznego) jest standardowym 16-komorowym łączem, w którym narzędzie skanu diagnostycznego łączy się z komputerem pokładowym samochodu. DLC jest zazwyczaj ulokalizowany 12 cali od środka deski rozdzielczej, w większości pojazdów pod lub niedaleko miejsca kierowcy. Jeśli DLC nie jest umiejscowiony pod deską rozdzielczą, informacja ta będzie na znajdującej się tam etykiecie. Dla niektórych azjatyckich oraz europejskich pojazdów, DLC jest położony za popielniczką, przez co musi ona zostać wyjęta, aby ułatwić dostęp. Jeżeli DLC nadal nie może zostać zlokalizowany, należy sprawdzić tę informacje w instrukcii obsługi.

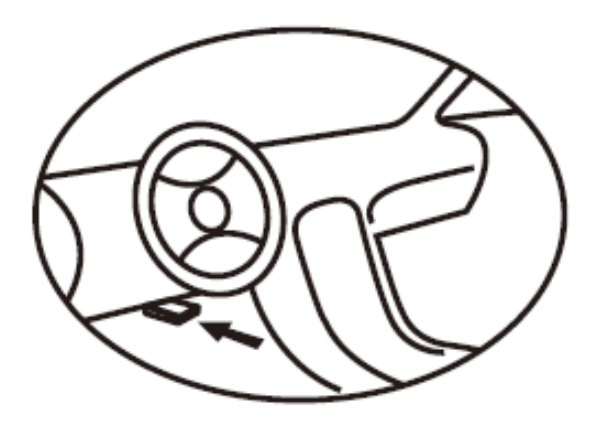

## **1.2 Kody problemów diagnostycznych (DTCs)**

OBD II Kody Problemów Diagnostycznych to kody składowane przez diagnostyczny system komputera pokładowego w odpowiedzi na problem znaleziony w samochodzie. Te kody identyfikują docelowe miejsceproblemu a w szczególności ich zadaniem jest naprowadzić na konkretne miejsce pojawienia się usterki w samochodzie. DTCs składa się z 5 cyfrowego kodu alfanumerycznego. Pierwszy znak, litera, identyfikuje, który system kontroli konfiguruje kod. Cztery pozostałe znaki, cyfry, podają dodatkowe informacje o tym gdzie DTC zapoczątkował oraz warunki, które przyczyniły się do jego powstania. Pod spodem znajdziesz przykłady struktury kodu:

Rozpoznaj konkretną sekcje systemu, w którym znajduje się usterka.

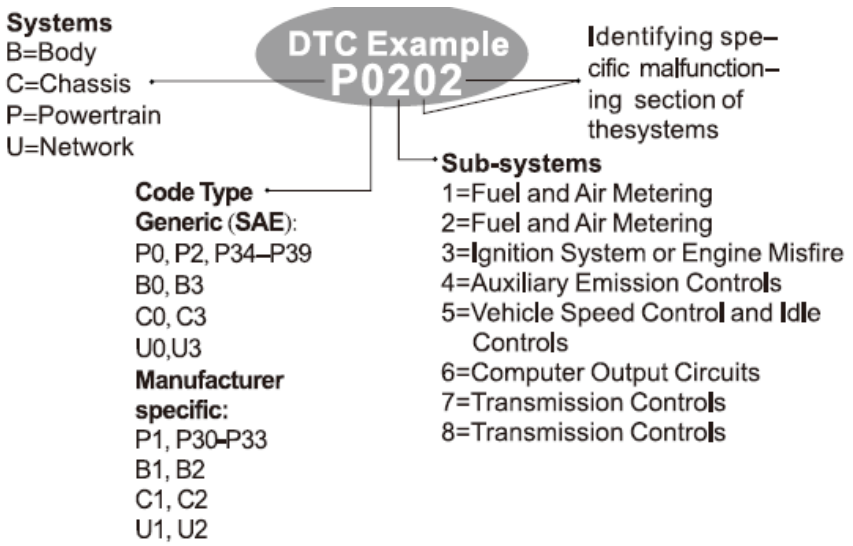

### **1.3 Status Czytnika Monitora**

System OBD II musi wskazać czy system monitorowania PCMs samochodu ukończył sprawdzanie każdego z komponentów. Każdy, który został przetestowany wyświetli komunikat "Ready" lub "Complete", oznacza to, że zostały one sprawdzone przez system OBD II. Założeniem nagrywania statusu licznika jest to, aby pozwolić osobie sprawdzającej określić czy system OBD II samochodu sprawdził czy wszystkie komponenty i\lub system zostały zweryfikowane.

Moduł sterujący układu napędowego (PCM) wyświetli na ekranie komunikat "Ready" lub "Complete", jeśli odpowiedni cykl jazdy został przeprowadzony. Cykl jazdy, który zezwala na monitorowanie i ustawienie kodów czytnika na "Ready" różni się dla każdego z elementów. Gdy pojawi się na monitorze komunikat "Ready", taki status zostanie utrzymany. Liczba czynników, włączając w to skasowanie kodów problemów diagnostycznych (DTCs) narzędziem do skanowania, może spowodować ustawienie statusu Czytnika Monitora na "NotReady". Odkąd wszystkie trzy monitory przeprowadzają ocenę, będą cały czas wyświetlały komunikat "Ready". Jeśli sprawdzanie konkretnego monitora wspomagającego nie zostało ukończone, pojawi się komunikat "NotComplete" lub "NotReady".

Aby system monitorujący OBD był gotowy, pojazd powinien zostać poddany różnorodnym standardowym warunkom eksploatacyjnym. Te warunki eksploatacyjne mogą włączać mieszankę jazdy po drogach szybkiego ruchu, manewr zatrzymaniai ponownejjazdy, tryb jazdy miejskiej, i co najmniej jeden po zmroku- okres wolny. Dla konkretnych informacji o możliwości przygotowania

systemu monitorowania OBD w swoim samochodzie, należy zapoznać się z instrukcją obsługi pojazdu.

### **1.4 Definicje OBD II**

Moduł sterujący układu napędowego (PCM) terminologia OBD II dla komputera pokładowego, która kontroluje silnik oraz układ napędowy.

**Lampka wskazująca usterkę (MIL)** - Lampka wskazująca usterkę ( Check Engine, Service Engine Soon) to termin używany dla lampki znajdującej się na panelu. Jej zadaniem jest informowanie kierowcy i\lub mechanika o problemie z jednym lub więcej systemów samochodu i może to spowodować przekroczenie federalnej normy emisji. Jeśli MIL świeci stałym światłem, wskazuje to na wykrycie problemu, i samochód powinien zostać poddany serwisowy najszybciej jak to możliwe. W niektórych sytuacjach, lampka może migać. Wskazuje to na rozległy problem a miganie ma za zadanieskłonić do sprawdzenia pojazdu. System diagnostyki pokładowej samochodu nie może wyłączyć MIL dopóki niezbędna naprawa nie zostanie przeprowadzona.

**DTC-**Kody Problemów Diagnostycznych (DTC) identyfikują, która sekcja systemu kontroli emisji posiada usterkę.

**Kryteria umożliwiające**- nazywane także Warunkami Umożliwiającymi.Są to typowe dla pojazdu sytuacje lub warunki dotyczące silnika, które muszą zostać spełnione zanim jakiekolwiek monitorowanie zostanie ustawione lub przeprowadzone. Niektóre z monitorów wymagają przeprowadzenia zalecanego "cyklu jazdy", jako część

kryteriów umożliwiających. Cykl jazdy różni się wśród poszczególnych samochodów oraz monitorów.

**Cykl jazdy** OBD II- określony tryb pojazdu, który zapewnia warunki wymagane do ustawienia czytników monitorów samochodu odpowiednio do trybu "Ready".Celem ukończenia cyklu jazdy OBD II jest zmuszenie samochodu do przeprowadzenia diagnostyki pokładowej. Niektóre formy cyklu jazdy muszą zostać przeprowadzone po wymazaniu DTCs z pamięci PCMs. Przeprowadzenie pełnego cyklu jazdy samochodu "ustawi" czytnik monitorów tak, abyusterki, które pojawią się w przyszłości mogły zostać wykryte. Cykle jazdy różnią się w zależności od samochodu oraz monitora, który musi zostać zresetowany. Po określony cykl jazdy pojazdu, należy zapoznać się z instrukcją obsługi samochodu.

**Freeze Frame Data**-, jeśli pojawi się błąd związany z emisją, system OBD II nie tylko ustawi kody, ale zapisze również spis parametrów operacyjnych samochodu, aby łatwiej zidentyfikować problem. Tenzestaw wartości jest określony, jako Freeze Frame Data i mogą zawierać parametry silnika takie jak RPM, prędkość samochodu, obieg powietrza, załadowanie silnika, ciśnienie paliwa, wartość korekty zasilania, czynniki chłodzące, kąt wyprzedzenia zapłonu, lub zamknięte zapętlenie startu.

### **1.5 Pokrycie pojazdu**

Skaner KONNWEI KW320 OBD II\EOBD został specjalnie zaprojektowany do pracy ze wszystkimi pojazdami zgodnymi z OBD II, włączając w to te wyposażone protokołami następnej generacji- Control Area Network (CAN). EPA wymaga, aby wszystkie samochody z 1994

oraz nowsze (samochody i ciężarówki lekkie) sprzedawane na terenie Stanów Zjednoczonych muszą być zgodne z OBD II i włączając w to Azjatyckie oraz Europejskie pojazdy.

Mała liczba samochodów z 1994 oraz 1995 jest zgodna z OBD II. Aby zweryfikować czy pojazd jest zgodny, należy sprawdzić Etykietę Informacji Kontroli Emisji Pojazdu (VECI), która, większości samochodów, jest usytułowana pod maską lub przy chłodnicy. Jeżeli pojazd jest zgodny z OBD II, na etykiecie znajdzie się informacia "Certyfikat OBD II"- Dodatkowo, regulacje rządowe wymagają, aby każdy pojazd zgodny z OBD II posiadał "wspólne" 16iglicowe Złącze łącza danych (DLC).

Aby twój pojazd był zgodny z OBD II musi posiadać 16 iglicowe DLC ( Data Link Connector) pod maską oraz na Etykiecie Informacyjnej o Kontroli Emisji Pojazdu powinna znajdować się informacja o tym, żesamochód jest zgodny z OBD II.

## **1.6 Rozwiązanie problemu z połączeniem pojazdu**

Błąd połącznia pojawia się, jeśli nie udało się połączyć sięmiernika diagnostycznego z ECU pojazdu (Jednostka Sterująca Silnika). W tym przypadku należy:

- Upewnić się, że silnik samochodu jest włączony
- Sprawdzić czy połączenie OBD II miernika diagnostycznego jest połączone z DLC pojazdu.
- Zweryfikuj czy pojazd jest zgodny z OBD II
- Wyłącz zapłon na około 10 sekund. Następnie włącz ponownie i kontynuuj test.

 Upewnij się, że moduł kontrolny nie jest uszkodzony.

# **Błąd obsługi**

Jeśli miernik diagnostyczny się zawiesi, pojawia się w tedy wyjątek lub ECU (Jednostka Sterująca Silnika) samochodu jest zbyt wolna, aby odpowiedzieć na żądania. Należy wtedy podjąć następujące kroki:

- Naciśnij oraz przytrzymaj przycisk POWER przez około 2 sekundy, aby zresetować miernik diagnostyczny.
- Wyłącz zapłon a następnie poczekaj przez około 10 sekund.
- Włącz zapłon i kontynuuj test.

Miernik diagnostyczny nie włącza się.

Jeśli urządzenie nie włącza się lub działa nie poprawnie, należy postąpić zgodnie ze wskazówkami:

- Sprawdź czy złącze OBD II miernika jest połączone do DLC pojazdu.
- Sprawdź czy klamry DLC nie są wygięte lub zepsute. Wyczyść je, jeśli jest to potrzebne.
- Sprawdź baterie pojazdu, aby mieć pewność, że jest nadal w dobrym stanie i ma przynajmniej 8.0 Volta.

# **1.7 Diagnostyka OBD II**

W przypadku, kiedywięcej niż jeden moduł kontrolny pojazdu zostanie wykryty przez urządzenie, zostaniesz przekierowany do wybrania modułu, w którym dane mogą zostać odnalezione. Jednym z najczęściej wybieranych jest Moduł Sterujący Układu Napędowego [PCM] oraz Moduł Kontrolny Transmisji [TCM]. UWAGA: Nie łącz lub nie rozłączaj żadnego z urządzeń w momencie, kiedy włączony jest zapłon lub silnik.

1) Wyłącz zapłon.

- 2) Zlokalizuj 16-iglicowe Złącze łącza danych (DLC)
- 3) Podłącz złącze miernika do DLC pojazdu.
- 4) Włącz zapłon. Silnik może być włączony lub nie.

5) Kliknij ENTER, aby przejść do Menu Głównego. Użyj przycisku GÓRA/DÓŁ, aby wybrać Diagnostykę z menu.

Jeśli chcesz usunąć dane, należy kliknąć ENTER; jeśli nie chcesz usunąć danych, kliknij ESC lub kliknij GÓRA/DÓŁ, abywybrać NO i kliknij ENTER, aby kontynuować. Wyświetl podsumowanie statusu systemu (status MIL, liczbę DTC, status Monitora) na ekranie. Odczekaj parę sekund lub kliknij którykolwiek przycisk przenoszący do Menu Głównego. Jeżeli więcej niż moduł został wykryty, zostaniesz skierowany do wyboru modułu przed rozpoczęciem sprawdzania. Kliknij UP\DOWN, aby wybrać moduł a następnie kliknij ENTER.

6) Kliknij ENTER, aby potwierdzić sekwencje wiadomości protokołu OBD II wyświetlanych na wyświetlaczu aż protokół pojazdu zostanie wykryty

 Jeśli miernikowi nie uda się połączyć z ECU (Jednostka Sterująca Silnika) samochodu, na ekranie wyświetli się komunikat "LINKING ERROR".

Sprawdź czy zapłon jest włączony.

 Sprawdź czy złącze OBD II urządzenia jest bezpiecznie połączony do DLC pojazdu.

Sprawdź czy samochód jest zgodny z OBD II.

 Wyłącz zapłon i poczekaj przez około 10 sekund, a następnie włącz ponownie zapłon i ponownie wykonaj kroki od podpunktu 5. Jeśli komunikat "LINKING ERROR" nie zniknie, może to oznaczać, żeurządzenie ma problem z połączeniem się z samochodem. Skontaktuj się z lokalnym dystrybutorem lub działem obsługi klienta producenta.

7) Zostaniesz poproszony o wykasowanie poprzednio składowanych danych, które należy uprzednio sprawdzić. Jeżeli żadne dane nie są składowane na urządzeniu, powyższy komunikat nie zostanie wyświetlony.

8) Jeśli chcesz skasować dane, kliknij ENTER; jeśli nie chcesz usunąć danych, kliknij ESC lub kliknij UP\DOWN, aby wybrać NO i kliknij ENTER, aby kontynuować.

9) Wyświetl podsumowanie statusu systemu (status MIL, liczbę DTC, status Monitora) na ekranie. Odczekaj parę sekund lub kliknij którykolwiek przycisk przenoszący do Menu Diagnostycznego.

## **1.8Odczytywanie Kodów**

(1) Odczytywanie Kodów może zostać zrobione przez kluczyk w stacyjce i wyłączonym silniku(KOEO) lub przy kluczyku w stacyjce i włączonym silniku. (2) Przechowywane kody są też również nazywane, jako "kody trwałe" lub "kody permanentne". Kody te powodują, że moduł kontrolny uruchamia lampkę wskazującą usterkę (MIL) w przypadku, kiedy pojawi się problem związany z emisją.

(3) Kody w toku są nazywane również "maturing codes" lub ciągłe kody monitorujące. Wskazują one na problem wykryty przez moduł kontrolny podczas bieżącego lub ostatniego cyklu jazdy jednakże nie jest on jeszcze uważany za poważny. Kody w toku nie mogą spowodować zapalenia lampki wskazującej usterkę (MIL). Jeżeli po paru cyklach rozgrzewających nie pojawi się błąd, kod zostaje usunięty z pamięci.

#### **1.9 Usuwanie kodów**

OSTRZEŻENIE: Usuwanie Kodów diagnozujących kłopot może zezwolić urządzeniu diagnostycznemu nie tylko skasować kody z komputera pokładowego samochodu, ale również dane "Freeze Frame" oraz dane zaprogramowane przez producenta. Następnie Czytnik Statusu Monitora I/M zostanie zresetowany dla wszystkich monitorów pojazdu do statusu "Not Ready lub "Not Complete". Nie należy usuwać kodów zanim system zostanie dokładnie sprawdzony przez technika. Ta funkcja zostaje przeprowadzona z kluczykiem w stacyjce i wyłączonym silniku. Nie należy włączać silnika.

## **2.0 Live Data**

(1) Funkcja Przeglądu Danych pozwala na wgląd danych PID w czasie rzeczywistym modułu komputera samochodu.

(2) Funkcja Nagrania Danych pozwala na nagrywanie danych Parametrów Identyfikacji modułu pojazdu, aby pomóc wykryć sporadyczne problemy samochodu. Nagranie zawiera 5 obrazów rzeczywistych danych sprzed powstania problemu oraz kilka obrazów po.

(3) Funkcja odtwarzania danych pozwala przegląd poprzednio składowanych danych PID. Aby odtworzyć nagrane dane, użyj przycisku przewijania UP/DOWN, aby wybrać Odtwarzanie Danych z Menu oraz kliknij ENTER. Odtwórz dane. Funkcja odtwarzania danych pozawala również na wgląd bezpośrednio po nagraniu.

## **2.1 Przegląd danych Freeze Frame**

1. Aby uzyskać wgląd do danych Freeze Frame, użyj przycisku przewijania UP/DOWN, aby wybrać Wgląd, a następnie Freeze Frame z Menu Diagnostycznego i kliknij ENTER.

2. Odczekaj kilka sekund w trakcie, których urządzenie diagnostyczne zatwierdza PID MAP. Jeśli odzyskane informacje zajmują więcej miejsca niż widoczne na ekranie, pojawi się strzałka. Użyj przycisku przewijania DOWN, jeśli to potrzebne, dopóki wszystkie dane nie pojawia się na ekranie.

3. Jeżeli żadne dane Freeze Frame nie są dostępne, wyświetli się informacja "No freeze frame data stored". Jeśli chcesz wyświetlić pełną nazwę PID, użyj przycisku przewijania UP/DOWN, aby wybrać PID, a następnie kliknij HELP.

## **2.2Odzyskiwanie Statusu Czytnika I/M**

Funkcja Czytnika I/M jest używana do sprawdzania Systemu Emisji na pojazdach zgodnych z OBD II. To idealna funkcja przede wszystkim do sprawdzenia pojazdu pod kątem zgodności programu statusu emisji.

Niektóre z ostatnich modeli samochodów mogą obsługiwać dwa typy testów Czytnika I/M:

DTCs Cleared – wskazuje, że status monitorów od momentu, kiedy DTCs jest skasowany.

Ten Cykl Jazdy- wskazuje na status monitorów od czasu rozpoczęcia bieżącego cyklu jazdy.

Komunikat "NO" Statusu Czytnika I/M nie musi koniecznie oznaczać, że testowany pojazd nie przejdzie inspekcji.

W niektórych statusach, jeden lub więcej z monitorów mogą mieć status "Not Ready", aby przejść inspekcje emisji.

"OK"- wskazuje, że konkretnie sprawdzany monitor ukończył test diagnostyczny.

"INC"- wskazuje, że konkretny sprawdzany monitor nie ukończył testu diagnostycznego.

..N/A"- monitor nie jest obsługiwany w tym pojeździe.

Użyj przycisku przewijania UP/DOWN, aby wybrać Czytnik I/M z Menu diagnostycznego oraz kliknij ENTER.

Jeśli samochód obsługuje oba typy testów, zostaną one wyświetlone na ekranie wyboru.

Użyj przycisku przewijania UP/DOWN, koniecznego do wglądu statusu lampki MIL ("ON" lub "OFF") oraz tych monitorów.

Misfire monitor-monitor niewypału

Fuel System Mon –monitor układu paliwowego

Comp. Componenet-kompleksowy monitor komponentów

EGR-monitor systemu EGR

Oxygen Sens Mon- monitor systemu 02

Catalyst Mon- monitor katalizatora

EVAP System mon-monitor systemu EVAP

Oxygen Sen htr- monitor sensora podgrzewania O2

Sec Air System- system powietrza wtórnego

Htd Ctalyst- system podgrzania katalizatora

A/C Refrig Mon-monitor systemu klimatyzacji

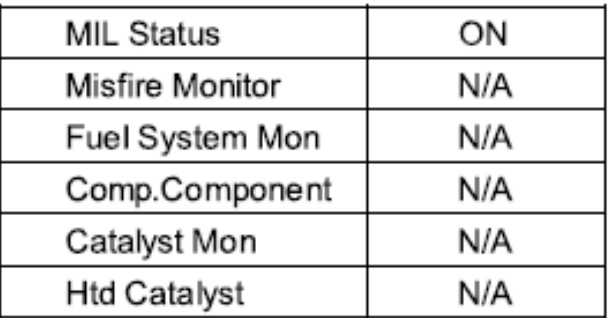

Jeżeli samochód obsługuje test czytnika "Tego cyklu Jazdy",na ekranie wyświetli się:

![](_page_15_Picture_58.jpeg)

Kliknij przycisk ESC, aby powrócić do Menu Diagnostycznego.

## **2.3 Test Monitora Powietrza**

Regulacje OBD II ustawione przez SAE wymaga, aby odpowiedni pojazdy monitorowały i testowały sensor tlenu, (O2) aby zidentyfikować problem związany z wydajnością paliwa oraz emisją samochodu. Te testy nie są wymagane ani nie są robione automatycznie, kiedy warunki operacyjne silnika mają określone limity. Wyniki tych testów są składowane w pamięci komputera pokładowego. Funkcja testu monitora O2 pozwala odzyskać oraz przejrzeć wyniki testu monitora systemu O2 dla ostatniego przeprowadzonego testu z komputera pokładowego pojazdu. Funkcja testu monitora O2 nie jest obsługiwana przez pojazdy, które komunikują się przy użyciu sieci obszaru kontrolera (CAN). Dla wyników miernika monitora O2 pojazdów wyposażonych w CAN, przejdź do rozdziału "Test 1 Mon. Pokładowego".

### **2.4 Test monitora pokładowego**

Test Monitora Pokładowego jest użyteczny po przywróceniu lub skasowaniu pamięci kontroli modułu pojazdu. Test Monitora Pokładowego dla pojazdów niewyposażonych w CAN pobiera oraz pokazuje wyniki testu dla elementów układu napędowego związanego z emisjami oraz systemami, które nie są ciągle monitorowane. Testy oraz komponenty IDs są określane przez producenta samochodu.

### **2.5 Test Komponentów**

Funkcja Testu Komponentów pozwala na inicjalizację testu przecieku dla systemu EVAP samochodu. Urządzenie diagnostyczne samo w sobie nie przeprowadza testu wycieku, ale zleca przeprowadzenie testu komputerowi pokładowemu samochodu. Różni producenci pojazdów mogą mieć różne kryteria oraz metody, aby zatrzymać test w momencie, gdy już się rozpoczął. Przed

rozpoczęciem testu komponentów, sprawdź instrukcje obsługi pojazdu dotyczące zatrzymania testu.

# **2.6 Użyj przycisku przewijania UP/DOWN, aby wybrać Test Komponentów z Przeglądu Informacje o Pojeździe.**

Informacia o Pojeździe, funkcie pozwalające na odzyskanie numeru Identyfikacji Pojazdu (VIN), Kalibracje ID(s), Numeru weryfikacji kalibracji (CVNs) oraz śledzenia wydajności w użyciu w samochodach z roku 2000 oraz nowszych obsługujących Mode 9.

### **2.7 Obecne Moduły**

Funkcja Obecnych Modułów pozwala na przegląd ID modułu oraz protokołów komunikacji dla modułu OBD II w pojeździe

#### **2.8 Procedury serwisu**

Jeśli masz jakieś pytania, skontaktuj się ze sklepem w twojej okolicy, dystrybutorem lub odwiedź naszą stronę internetową:

**www.lechpol.pl**

![](_page_17_Picture_8.jpeg)

## DYSRYBUTOR PRODUKTU LECHPOL ELECTRONICS LESZEK SP.K